# GSM/GPRS Shield A9: примеры подключения к сети интернет

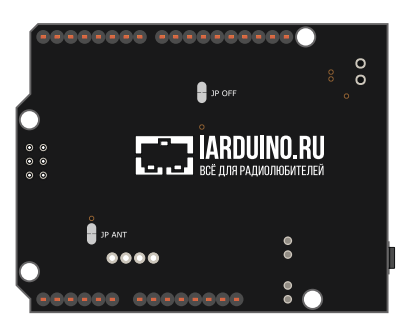

# Общие сведения

Плата расширения GSM/GPRS Shield A9 подарит вашему устройству на Arduino мобильную связь для осуществления входящих/исходящих голосовых звонков, отправки/получения SMS и приёма/передачи данных через мобильный интернет.

На основе GSM/GPRS Shield A9 можно создать радионяню с радиусом действия всего земного шара, сделать SMS-сигнализацию складского помещения или разработать систему мониторинга климатический условий в вашей загородной тепличке. Главное условие — SIM-карта с наличием мобильной связи.

Плата GSM/GPRS Shield работает с беспроводными стандартами связи 2G GSM/GPRS. К таким оператором в России относится популярная тройка: MTS, Megafon и Beeline. Для установки SIM-карты на плате расположен соответствующий слот под карту. Если вы хотите использовать SIM-карту другого оператора или находитесь в другой стране, уточните у своего провайдера поддержку стандарта GSM.

В рамках данной статьи рассмотрены примеры подключения GSM/GPRS Shield A9 к сети интернет. Всю остальную полезную информацию вы найдете в нашем общем руководстве по [использованию](https://wiki.iarduino.ru/page/gsm-gprs-shield/) [GSM/GPRS](https://wiki.iarduino.ru/page/gsm-gprs-shield/) Shield A9.

# <span id="page-1-0"></span>Подключение и настройка

Плата расширения GSM/GPRS Shield A9 предусмотрена для установки на платформы форм-фактора Arduino Shield R3. Для коммуникации с контроллером используются контакты интерфейса UART (TX и RX) с дополнительным пином управления PWR.

> Для связи двух устройств в интерфейсе UART существует правило: линия TX подключается к выводу RX, а линия RX к выводу TX. В Arduino UART часто называют Serial. Подробнее про интерфейс UART [читайте](https://wiki.iarduino.ru/page/serial-protocols-uart/) в нашей статье на вики.

В зависимости от управляющей платформы, интерфейс UART может располагаться на разных пинах. Выберите свой вариант подключения GSM/GPRS-модуля.

### GSM/GPRS A9 к Arduino Leonardo

На Arduino Leonardo и других платформах с микроконтроллером ATmega32U4, данные по USB и аппаратный интерфейс UART не связаны между собой. Это даёт возможность подключить GSM/GPRS Shield А9 к аппаратному UART платформы на пинах RX-0 и TX-1 .

### Что понадобится

- 1× Arduino [Leonardo](https://iarduino.ru/shop/boards/arduino-leonardo.html)
- 1× [GSM/GPRS](https://iarduino.ru/shop/Expansion-payments/gsm-gprs-shield.html) Shield A9
- 1× Кабель [micro-USB](https://iarduino.ru/shop/Provoda-kabeli/kabel-usb--micro-usb.html)

### Таблица сигналов

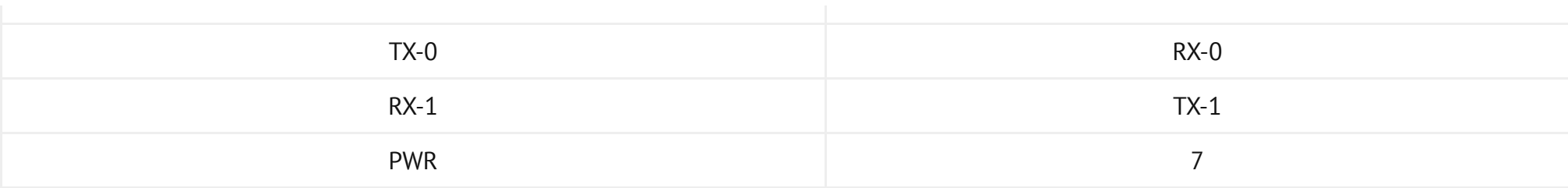

### Схема устройства

1. Вставьте SIM-карту в GSM/GPRS Shield A9.

2. Установите GSM/GPRS Shield A9 сверху на управляющую платформу Arduino Leonardo.

3. Установите переключатель шины UART в положение TX‐0/RX‐1 .

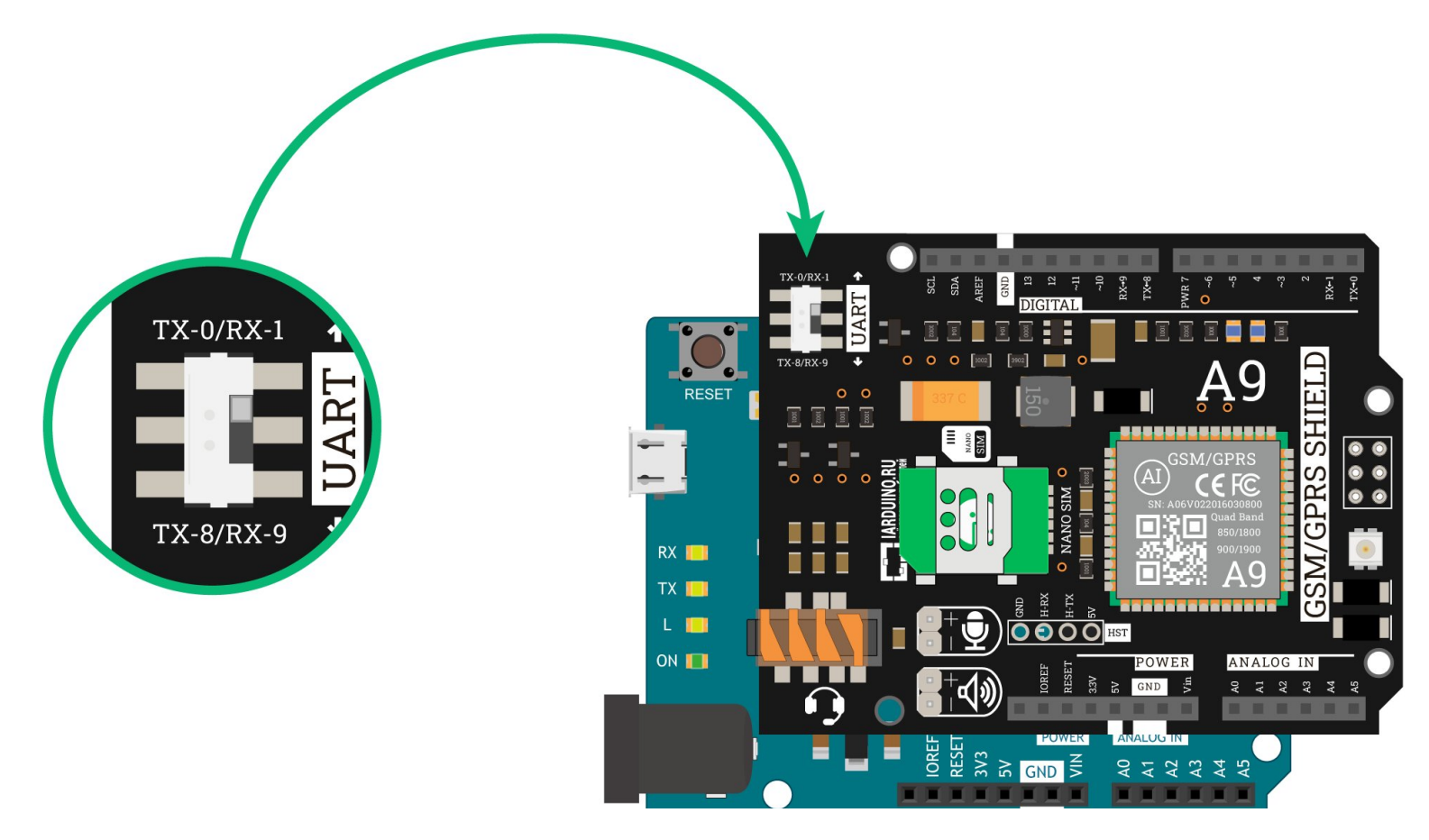

#### Код инициализации

```
/Код инициализации GSM/GPRS Shield A9 с платами Arduino Leonardo
  Подробности: https://wiki.iarduino.ru/page/gsm-gprs-shield-internet
*/// Подключаем библиотеку GprsModem
#include <GprsModem.h>
// Назначаем GPIO пин включения GSM/GPRS-модуля
constexpr int PIN PWR = 7;
// Создаём объект класса GprsModem
// В параметрах передаём объект Serial к которому подключён GSM/GPRS-модуль
// и пин включения GSM/GPRS-модуля
GprsModem myModem(Serial1, PIN PWR);
// Создаём объект класса GprsClient
// В параметрах передаём объект Serial к которому подключён GSM/GPRS-модуль
GprsClient myClient(Serial1);
void setup() {
R
void loop() {
```
### **GSM/GPRS A9 K Arduino Uno**

На Arduino Uno и других платформах с микроконтроллером ATmega328, данные по USB и аппаратный интерфейс UART связаны между

собой. Это не даёт возможность подключить GSM/GPRS Shield A9 к аппаратному UART платформы на пинах RX-0 и TX-1 . Выход есть программный UART, который можно назначить на другие пины управляющей платы. В примере будем использовать программный UART на пинах RX-8 и TX-9.

### Что понадобится

- 1× [Arduino](https://iarduino.ru/shop/boards/arduino-uno-r3.html) Uno
- 1× [GSM/GPRS](https://iarduino.ru/shop/Expansion-payments/gsm-gprs-shield.html) Shield A9
- $1 \times$  [Кабель](https://iarduino.ru/shop/Provoda-kabeli/kabel-usb.html) USB (A  $-$  B)

### Таблица сигналов

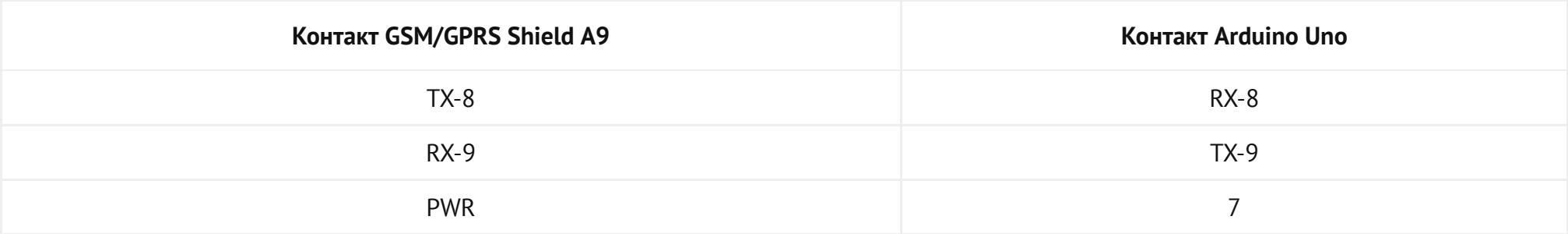

### Схема устройства

- 1. Вставьте SIM-карту в GSM/GPRS Shield A9.
- 2. Установите GSM/GPRS Shield A9 сверху на управляющую платформу Arduino Uno.
- 3. Установите переключатель шины UART в положение TX-8/RX-9.

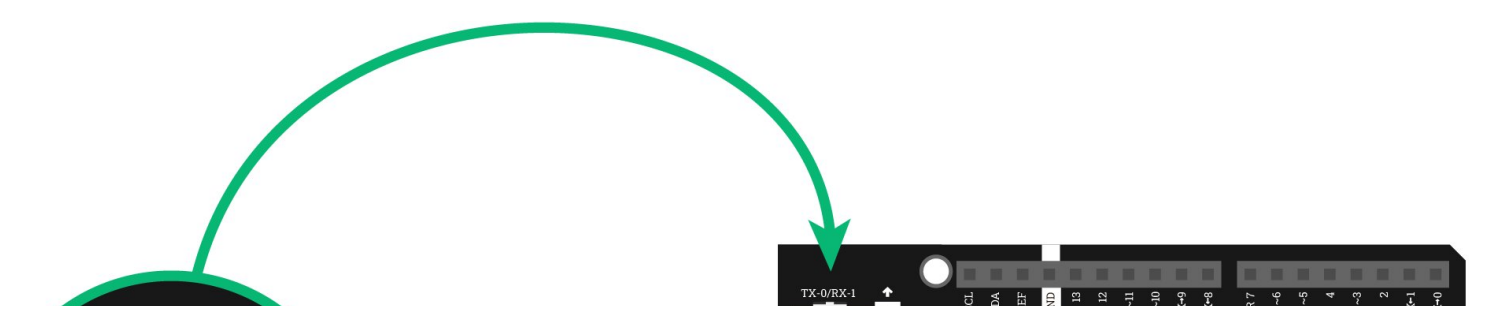

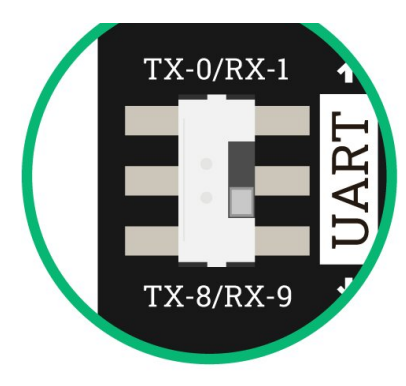

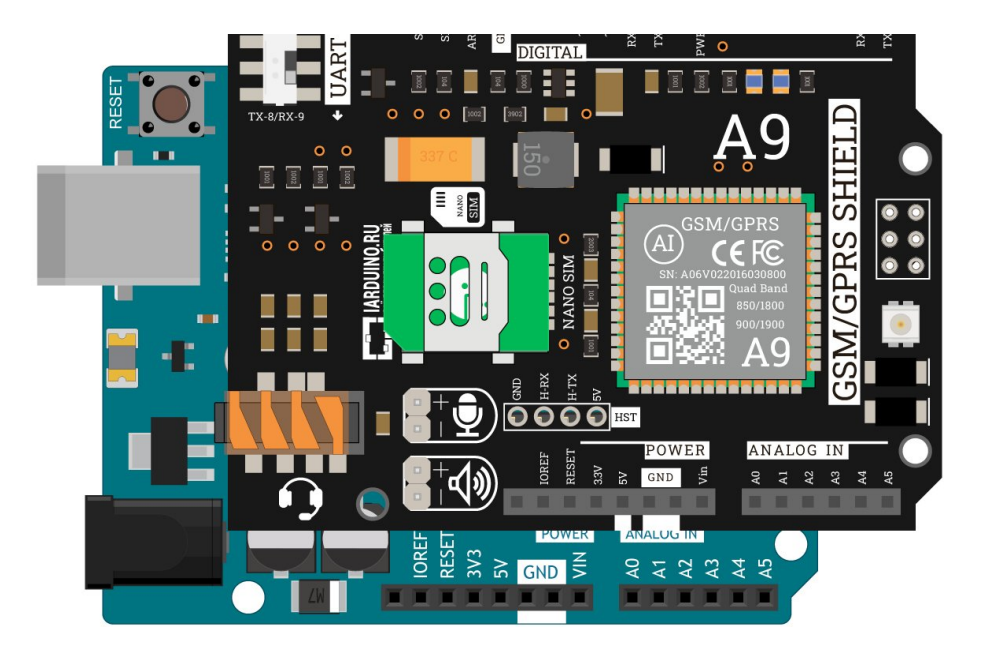

#### Код инициализации

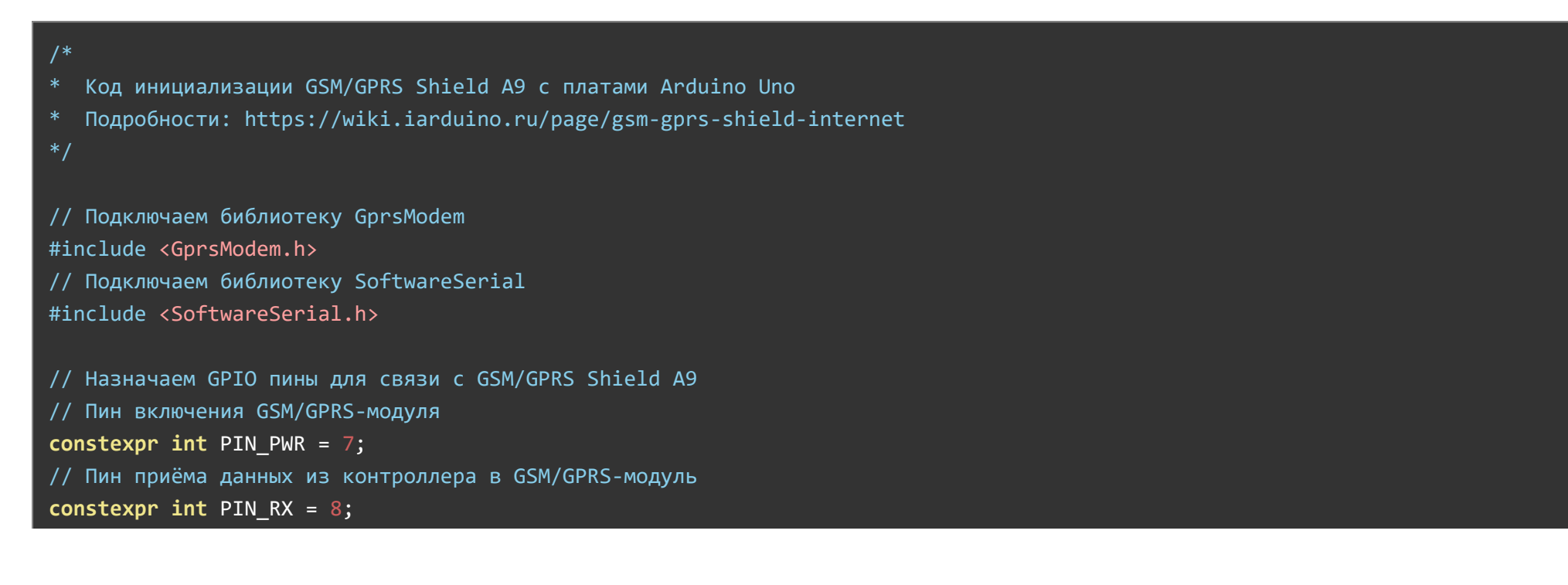

```
// Пин передачи данных из контроллера в GSM/GPRS‐модуль
constexpr int PIN TX = 9;
// Создаём объект mySerial для работы с функциями библиотеки SoftwareSerial
// В параметрах указываем пины RX и TX
SoftwareSerial mySerial(PIN RX, PIN TX);
// Создаём объект класса GprsModem
// В параметрах передаём объект Serial к которому подключён GSM/GPRS‐модуль
// и пин включения GSM/GPRS‐модуля
GprsModem myModem(mySerial, PIN_PWR);
// Создаём объект класса GprsClient
// В параметрах передаём объект Serial к которому подключён GSM/GPRS‐модуль
GprsClient myClient(mySerial);
void setup() {
}
void loop() {
}
```
### GSM/GPRS A9 к Arduino Mega

На Arduino Mega и других платформах с микроконтроллером ATmega2560, данные по USB и аппаратный интерфейс UART связаны между собой. Это не даёт возможность подключить GSM/GPRS Shield A9 к аппаратному UART платформы на пинах RX-0 и TX-1 . Однако на платах форм-фактора Mega есть ещё дополнительно три аппаратных UART:

- $\bullet$  UART1: RX-19 и TX-18
- UART2: RX-17 и TX-16
- $\bullet$  UART3: RX-15 и TX-14

В примере будем использовать аппаратный UART3 на пинах RX-15 и TX-14.

### Что понадобится

- 1× [Arduino](https://iarduino.ru/shop/boards/dccduino-mega-2560-rev3-na-ch340g.html) Mega 2560
- 1× [GSM/GPRS](https://iarduino.ru/shop/Expansion-payments/gsm-gprs-shield.html) Shield A9
- $1 \times$  [Кабель](https://iarduino.ru/shop/Provoda-kabeli/kabel-usb.html) USB (A B)
- 1× [Соединительные](https://iarduino.ru/shop/Provoda-kabeli/nabor-provodov-dlya-breadboard-arduino.html) провода «папа-папа»

### Таблица сигналов

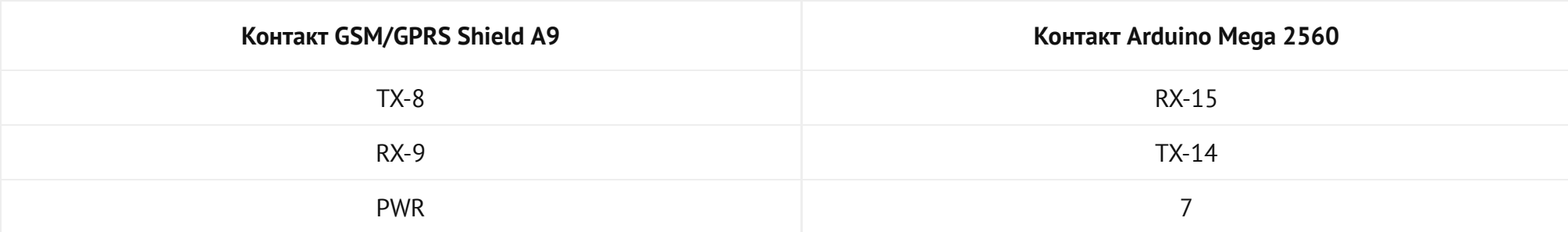

### Схема устройства

- 1. Вставьте SIM-карту в GSM/GPRS Shield A9.
- 2. Установите GSM/GPRS Shield A9 сверху на управляющую платформу Arduino Mega 2560.
- 3. Установите переключатель шины UART в положение TX‐8/RX‐9.
- 4. Соедините контакты GSM/GPRS Shield A9 TX-8 и RX-9 сплатой Arduino Mega с помощью проводов «папа-папа» согласно таблице сигналов.

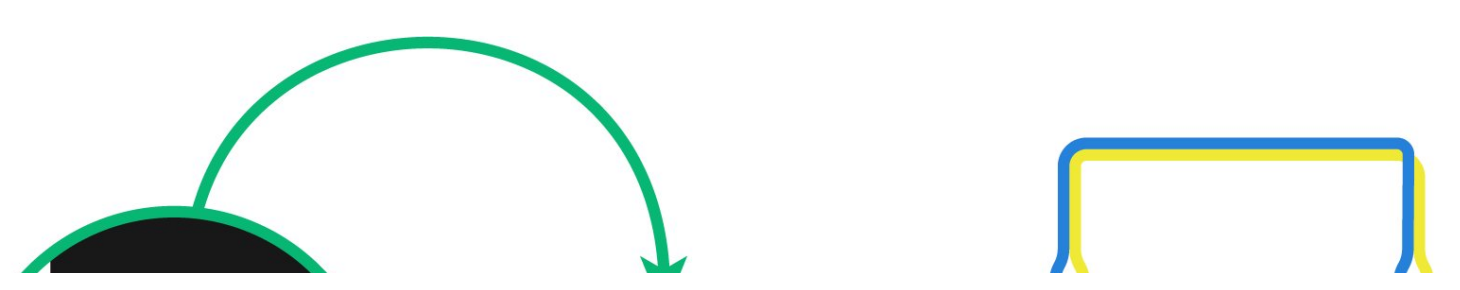

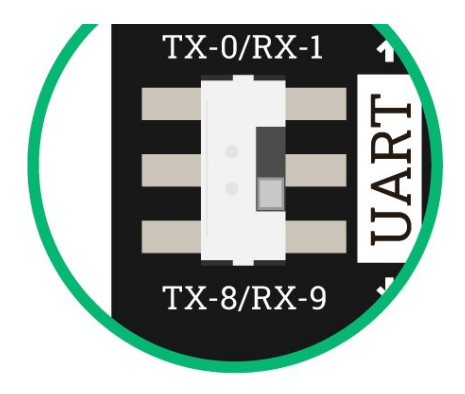

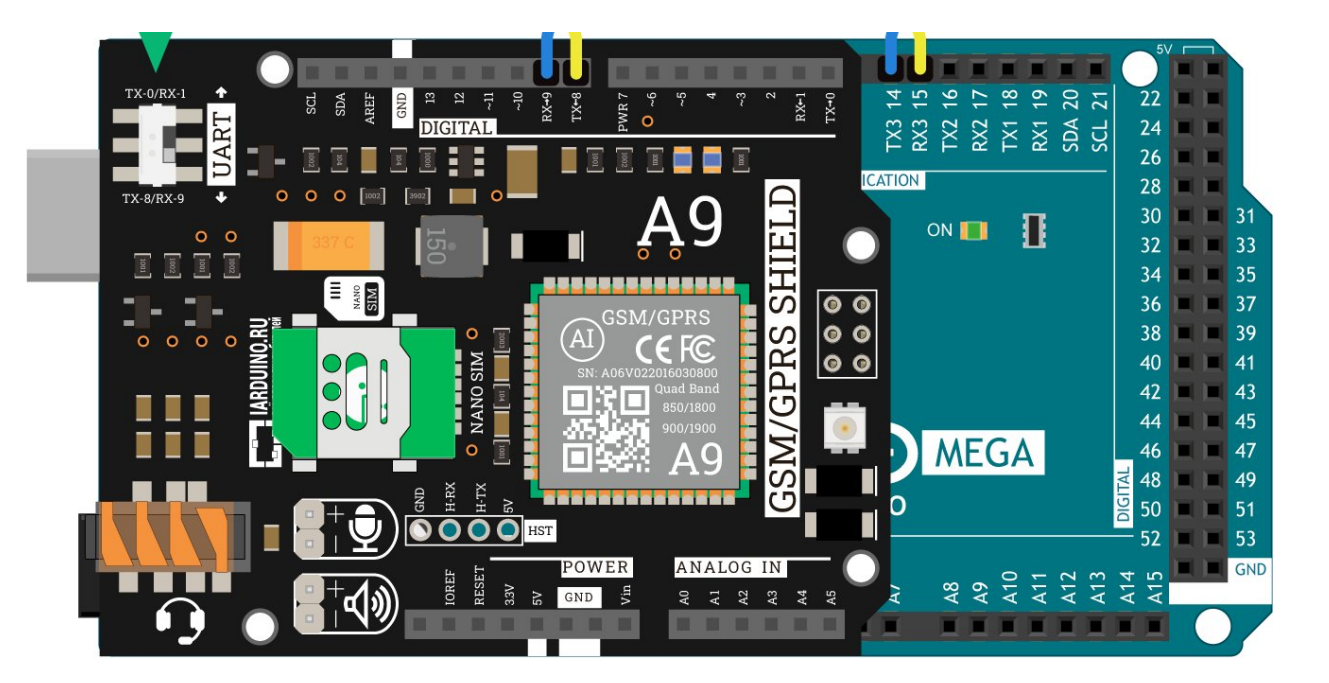

#### Код инициализации

```
/*
* Код инициализации GSM/GPRS Shield A9 с платами Arduino Mega
* Подробности: https://wiki.iarduino.ru/page/gsm‐gprs‐shield‐internet
*/
// Подключаем библиотеку GprsModem
#include <GprsModem.h>
// Назначаем GPIO пин включения GSM/GPRS‐модуля
constexpr int PIN_PWR = 7;
// Создаём объект класса GprsModem
// В параметрах передаём объект Serial к которому подключён GSM/GPRS‐модуль
// и пин включения GSM/GPRS‐модуля
```

```
GprsModem myModem(Serial3, PIN PWR);
```
// Создаём объект класса GprsClient // В параметрах передаём объект Serial к которому подключён GSM/GPRS-модуль GprsClient myClient(Serial3);

```
void setup() {
```
 $void loop() { }$ 

Примеры работы

Приведённые ниже примеры написаны для работы GSM/GPRS Shield A9 с контроллером Arduino Leonardo. Если у вас другая Arduino, например Arduino Uno или Arduino Mega, необходимо изменить инициализацию в начале кода программы. Все базовые варианты мы рассмотрели в разделе подключение и настройка.

### Получение статуса модема

Для начала запросим уровень статуса модема.

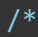

- Код запроса статуса модема
- для GSM/GPRS Shield A9 с контроллером Arduino Leonardo
- Если у вас другой контроллер, необходимо изменить инициализацию в начале кода
- \* Подробности: https://wiki.iarduino.ru/page/gsm-gprs-shield-internet
- $*/$

// Подключаем библиотеку GprsModem #include <GprsModem.h>

#### constexpr int PIN PWR =  $7$ ;

```
// Создаём объект класса GprsModem
// В параметрах передаём объект Serial к которому подключён GSM/GPRS‐модуль
// и пин включения GSM/GPRS‐модуля
GprsModem myModem(Serial1, PIN_PWR);
void setup() {
 // Открываем консоль
 Serial.begin(9600);
  // Ждём готовность модема GSM/GPRS Shield к работе
```

```
Serial.print("Инициализация модема, подождите пожалуйста...");
while (myModem.status() != GPRS OK) {
  Serial.print(".");
  myModem.begin();
}
```

```
Serial.println("Инициализация модема прошла успешно");
```

```
// Получаем последний статус
switch (myModem.status()) {
  case GPRS_OK: {
   Serial.println("Модуль готов к работе");
   break;
  }
  case GPRS_REG_NO: {
    Serial.println("Модем не зарегистрирован в сети оператора связи");
    break;
  }
  case GPRS_SPEED_ERR: {
   Serial.println("Не удалось согласовать скорость UART");
```

```
break;
```
}

```
case GPRS_UNKNOWN: {
 Serial.println("Статус неизвестен");
 break;
}
case GPRS_SLEEP: {
 Serial.println("Режим ограниченной функциональности");
 break;
}
case GPRS_SIM_NO: {
 Serial.println("Нет SIM-карты");
 break;
}
case GPRS SIM FAULT: {
 Serial.println("SIM-карта неисправна");
 break;
}
case GPRS_SIM_ERR: {
 Serial.println("SIM-карта не прошла проверку");
 break;
}
case GPRS_REG_FAULT: {
 Serial.println("Оператор отклонил регистрацию модема");
 break;
}
case GPRS_SIM_PIN: {
 Serial.println("Требуется ввод PIN-кода");
 break;
}
case GPRS_SIM_PUK: {
 Serial.println("Требуется ввод PUK1");
 break;
}
```

```
default: {
    break;
  }
}
Serial.println("Обновляем статус модема...");
switch (myModem.updateStatus()) {
  case GPRS_OK: {
    Serial.println("Модуль готов к работе");
    break;
  }
  case GPRS_REG_NO: {
    Serial.println("Модем не зарегистрирован в сети оператора связи");
    break;
  }
  case GPRS_SPEED_ERR: {
    Serial.println("Не удалось согласовать скорость UART");
    break;
  }
  case GPRS_UNKNOWN: {
    Serial.println("Статус неизвестен");
    break;
  }
  case GPRS_SLEEP: {
    Serial.println("Режим ограниченной функциональности");
    break;
  }
  case GPRS_SIM_NO: {
    Serial.println("Нет SIM-карты");
    break;
  }
  case GPRS_SIM_FAULT: {
    Serial.println("SIM-карта неисправна");
```
#### break;

```
}
    case GPRS_SIM_ERR: {
      Serial.println("SIM-карта не прошла проверку");
      break;
    }
    case GPRS_REG_FAULT: {
      Serial.println("Оператор отклонил регистрацию модема");
      break;
    }
    case GPRS_SIM_PIN: {
      Serial.println("Требуется ввод PIN-кода");
      break;
    }
    case GPRS_SIM_PUK: {
      Serial.println("Требуется ввод PUK1");
     break;
    }
    default: {
      break;
    }
  }
void loop() {
```
### Получение уровня сигнала

В продолжении запросим уровень сигнала GSM сети.

}

}

```
Код запроса уровня сигнала сети
```
- для GSM/GPRS Shield А9 с контроллером Arduino Leonardo
- Если у вас другой контроллер, необходимо изменить инициализацию в начале кода
- Подробности: https://wiki.iarduino.ru/page/gsm-gprs-shield-internet

```
*
```
// Подключаем библиотеку GprsModem #include <GprsModem.h>

```
// Назначаем GPIO пин включения GSM/GPRS-модуля
constexpr int PIN_PWR = 7;
```

```
// Создаём объект класса GprsModem
```
// В параметрах передаём объект Serial к которому подключён GSM/GPRS-модуль // и пин включения GSM/GPRS-модуля

GprsModem myModem(Serial1, PIN PWR);

```
void setup() {
 // Открываем консоль
 Serial.begin(9600);
```

```
// Ждём готовность модема GSM/GPRS Shield к работе
Serial.print("Инициализация модема, подождите пожалуйста...");
while (myModern.status() != GPRS_OK) {
  Serial.print(".");
  myModem.begin();
P
Serial.println("Инициализация модема прошла успешно");
```

```
// Получаем уровень сигнала
int signalLevel = myModem.getSignalLevel();
// Выводим уровень сигнала в последовательный порт
Serial.print("Уровень сигнала: ");
```
#### Serial.println(signalLevel);

### void  $loop()$  {

#### **WEB-клиент**

В продолжении подключимся к серверу WWW.google.com и запросим данные поиска по ключевому слову iarduino. Все данные вы увидите в консоли.

#### $/$

```
Код запроса данных с сервера
```
- для GSM/GPRS Shield А9 с контроллером Arduino Leonardo
- Если у вас другой контроллер, необходимо изменить инициализацию в начале кода
- Подробности: https://wiki.iarduino.ru/page/gsm-gprs-shield-internet

#### $\ast$ /

```
// Подключаем библиотеку GprsModem
#include <GprsModem.h>
```

```
// Назначаем GPIO пин включения GSM/GPRS-модуля
constexpr int PIN PWR = 7;
```
// Создаём объект класса GprsModem

// В параметрах передаём объект Serial к которому подключён GSM/GPRS-модуль

```
// и пин включения GSM/GPRS-модуля
```
GprsModem myModem(Serial1, PIN\_PWR);

```
// Создаём объект класса GprsClient
// В параметрах передаём объект Serial к которому подключён GSM/GPRS-модуль
GprsClient myClient(Serial1);
```

```
// Данные для получения информации от удалённого узла
char host[] = "www.google.com";
char req[] = "GET /search?q=iarduino HTTP/1.1";int port = 80;
void setup() {
 // Открываем консоль
 Serial.begin(9600);
  // Ждём готовность модема GSM/GPRS Shield к работе
 Serial.print("Инициализация модема, подождите пожалуйста...");
 while (myModem.status() != GPRS OK) {
    Serial.print(".");
   myModem.begin();
  }
 Serial.println("Инициализация модема прошла успешно");
 // Инициируем объект клиента
 myClient.begin();
  // Подключаемся к серверу
 Serial.println("Ждём подключения к серверу");
 if (!myClient.connect(host, port)) {
    Serial.println("Не удалось подключится к серверу");
  } else {
    // Делаем GET‐запрос на сервер
   myClient.println((String)req);
   myClient.println((String)"Host: " + host);
   myClient.println("Connection: close");
   myClient.println();
  }
```
}

```
void loop() {
 // Получаем данные с сервера
 if (myClient.available() > 0) {
    // считываем данные и печатаем в Serial-порт
    Serial.write(myClient.read());
```
### Режим АТ-команд

Методы библиотеки не всегда решают поставленные задачи. Пришло время вылететь из гнезда и пообщаться с модулем на низком уровне через АТ-команды. Данный скетч предназначен для разработчиков.

```
1*Код для общение с GSM/GPRS Shield А9 через АТ-команды
  для GSM/GPRS Shield A9 с контроллером Arduino Leonardo
  Если у вас другой контроллер, необходимо изменить инициализацию в начале кода
  Подробности: https://wiki.iarduino.ru/page/gsm-gprs-shield-internet
* /
// Подключаем библиотеку GprsModem
#include <GprsModem.h>
// Назначаем GPIO пин включения GSM/GPRS-модуля
constexpr int PIN PWR = 7;
// Создаём объект класса GprsModem
// В параметрах передаём объект Serial к которому подключён GSM/GPRS-модуль
// и пин включения GSM/GPRS-модуля
GprsModem myModem(Serial1, PIN_PWR);
```

```
// Создаём объект класса GprsClient
// В параметрах передаём объект Serial к которому подключён GSM/GPRS‐модуль
GprsClient myClient(Serial1);
void setup() {
 // Открываем консоль
 Serial.begin(9600);
  // Ждём готовность модема GSM/GPRS Shield к работе
```

```
Serial.print("Инициализация модема, подождите пожалуйста...");
while (myModem.status() != GPRS OK) {
  Serial.print(".");
  myModem.begin();
}
Serial.println("Инициализация модема прошла успешно");
```

```
// Инициируем объект клиента
myClient.begin();
```
### }

```
void loop() {
 // Если пришли данные с консоли
 // Отправляем их в GSM/GPRS Shield
 if (Serial.available() > 0)
    myClient.write(Serial.read());
  // Если пришли данные с GSM/GPRS Shield
 // Отправляем их в консоль
 if (myClient.available() > 0)
```

```
Serial.write(myClient.read());
```

```
}
```
# Библиотека для Arduino

GSM/GPRS Shield общается с Arduino через интерфейс UART по протоколу AT-команд. Однако вы можете не вникать в детали программного управления, используйте готовые библиотеки для работы с модулем:

- Библиотека <u>iarduino GSM</u> служит для работы со звонками и СМС. Подробности и описание методов програмного модуля [iarduino\\_GSM](https://iarduino.ru/file/345.html) читайте в отдельной [инструкции](https://wiki.iarduino.ru/page/gsm-gprs-shield-internet/) по работе модулем со звонками и SMS.
- Библиотека iarduino GprsClientA9 служит для работы с мобильным интернетом. Подробности и описание методов програмного модуля iarduino\_GprsClientA9 читайте ниже

### Установка

Для старта скачайте и установите библиотеку iarduino GprsClientA9. Для инсталляции рекомендуем использовать нашу инструкцию по установке [библиотек](https://wiki.iarduino.ru/page/Installing_libraries) для Arduino.

### Подключение

- Назначение: подключение библиотеки.
- Синтаксис: #include <GprsModem.h>  $\bullet$
- Примечания:
	- Библиотека подключается в самом начале программы.
	- Подключение библиотеки обязательное действие, иначе её методы работать не будут.
	- В библиотеках функции называются методами.
- Примеры:

// Подключаем библиотеку для работы с GSM/GPRS Shield #include <GprsModem.h>

### Классы

В библиотеке iarduino\_GprsClientA9 есть два класса:

GprsModem: отвечает за работу с модемом.

GprsClient: отвечает за работу с интернетом.  $\bullet$ 

Каждый класс имеет свой конструктор и набор методов.

## Класс GprsModem

### Конструктор

- Назначение: создание объекта для работы с методами класса GprsModem  $\bullet$
- Синтаксис:
	- GprsModem myModem(HardwareSerial& Serial, uint8\_t pinPWR)  $\circ$
	- GprsModem myModem(SoftwareSerial& Serial, uint8\_t pinPWR)  $\circ$
- Параметры:
	- Serial: объект или класс используемый для работы с интерфейсом UART.
	- pinPWR: пин включения модуля. Для GSM/GPRS Shield А9 указывайте пин 7.  $\circ$
- Возвращаемое значение: нет
- Примечания:
	- Конструктор вызывается в самом начале программы.
	- Вызов конструктора обязателен, иначе методы библиотеки работать не будут.
	- Serial может быть аппаратный HardwareSerial или программный SoftwareSerial . Для программного Serial необходимо использовать библиотеку . SoftwareSerial
- Пример: все базовые варианты создания объекта мы рассмотрели в разделе [подключение](#page-1-0) и настройка.

# Метод begin()

- Назначение: инициализация работы модема GSM/GPRS Shield.  $\bullet$
- Синтаксис: bool begin()
- Параметры: нет  $\bullet$
- Возвращаемое значение:  $\bullet$ 
	- true : инициализация модуля прошла успешно.  $\circ$
	- false: инициализация модуля прошла не успешно.  $\circ$
- Примечания:
	- Mетод begin() достаточно вызывать один раз в функции setup().
	- Bызов метода begin() обязателен, иначе методы библиотеки работать не будут.
- Пример:

// Инициализация модема GSM/GPRS Shield myModem.begin();

### Метод coldReboot()

- Назначение: перезагрузка модема GSM/GPRS Shield.
- Синтаксис: void coldReboot()
- Параметры: нет
- Возвращаемое значение: нет
- Пример:

```
// Инициализация модема GSM/GPRS Shield
myModem.coldReboot();
```
### Метод getSignalLevel()

- Назначение: запрос уровня принимаемого сигнала.
- Синтаксис: uint8\_t getSignalLevel()
- Параметры: нет  $\bullet$
- Возвращаемое значение: число от 0 до 31.
- Примечания:
	- : уровень сигнала -113 дБм и ниже 0
	- :уровень сигнала от -111 дБм до -53 дБм (шаг 2 дБм) 1–30
	- : уровень сигнала -51 дБм и выше. 31 $\circ$

Пример:

```
// Запрос уровня принимаемого сигнала
uint8 t signal = myModem.getSignalLevel();
Serial.println(signal);
```
#### Метод status()

- Назначение: получение последнего статуса модема.
- Синтаксис: uint8\_t status()
- Параметры: нет
- Возвращаемое значение:  $\bullet$ 
	- GPRS\_OK: модуль готов к работе.  $\circ$
	- GPRS\_REG\_NO: модем не зарегистрирован в сети оператора связи.  $\circ$
	- GPRS\_SPEED\_ERR : не удалось согласовать скорость UART.  $\circ$
	- GPRS\_UNKNOWN: статус неизвестен (AT-команды могут не выполнятся).  $\circ$
	- GPRS\_SLEEP: модуль в режиме ограниченной функциональности.  $\circ$
	- : нет SIM-карты. GPRS\_SIM\_NO  $\circ$
	- GPRS\_SIM\_FAULT: SIM-карта неисправна.  $\circ$
	- GPRS\_SIM\_ERR : SIM-карта не прошла проверку.  $\circ$
	- GPRS\_REG\_FAULT: оператор отклонил регистрацию модема.  $\circ$
	- GPRS\_SIM\_PIN: требуется ввод PIN-кода.  $\circ$
	- : требуется ввод PUK-кода. GPRS\_SIM\_PUK  $\circ$

### Метод updateStatus()

- Назначение: получение текущего статуса модема.
- Синтаксис: uint8\_t updateStatus()  $\bullet$
- Параметры: нет
- Возвращаемое значение:  $\bullet$
- GPRS\_OK: модуль готов к работе.  $\Omega$
- GPRS\_REG\_NO: модем не зарегистрирован в сети оператора связи.  $\circ$
- GPRS\_SPEED\_ERR : не удалось согласовать скорость UART.  $\circ$
- GPRS\_UNKNOWN: статус неизвестен (AT-команды могут не выполнятся).  $\Omega$
- GPRS\_SLEEP: модуль в режиме ограниченной функциональности.  $\circ$
- GPRS\_SIM\_NO: нет SIM-карты.  $\circ$
- GPRS\_SIM\_FAULT: SIM-карта неисправна.  $\circ$
- GPRS\_SIM\_ERR: SIM-карта не прошла проверку.
- GPRS\_REG\_FAULT: оператор отклонил регистрацию модема.  $\circ$
- GPRS\_SIM\_PIN: требуется ввод PIN-кода.  $\circ$
- GPRS\_SIM\_PUK: требуется ввод PUK-кода.  $\circ$

### Класс GprsClient

### Конструктор

- Назначение: создание объекта для работы с методами класса GprsClient
- Синтаксис:
	- GprsClient myClient(HardwareSerial& Serial)  $\circ$
	- GprsClient myClient(SoftwareSerial& Serial)
- Параметры:
	- Serial: объект или класс используемый для работы с интерфейсом UART.
- Возвращаемое значение: нет
- Примечания:
	- Конструктор вызывается в самом начале программы.
	- Вызов конструктора обязателен, иначе методы библиотеки работать не будут.
	- Serial может быть аппаратный HardwareSerial или программный SoftwareSerial . Для программного Serial необходимо использовать библиотеку . SoftwareSerial
	- Класс GprsClient является дочерним классом класса <u>[Stream](https://www.arduino.cc/reference/en/language/functions/communication/stream/)</u> и наследует все его публичные методы: available , read , print ит.д.

• Пример: все базовые варианты создания объекта мы рассмотрели в разделе [подключение](#page-1-0) и настройка.

### Метод begin()

- Назначение: перевод модуля в режим работы с GPRS.  $\bullet$
- Синтаксис: bool begin()  $\bullet$
- Параметры: нет  $\bullet$
- Возвращаемое значение:
	- : перевод модуля в режим работы с GPRS прошёл успешно. true
	- false: перевод модуля в режим работы с GPRS прошёл не успешно.
- Примечания:
	- Mетод begin() достаточно вызывать один раз в функции setup().
	- Bызов метода begin() обязателен, иначе методы библиотеки работать не будут.
- Пример:

// Переводим модуль в режим работы с GPRS myClient.begin();

### Метод connect()

- Назначение: перевод модуля в режим работы с GPRS.
- Синтаксис:
	- int connect(IPAddress ip, uint16 t port)  $\circ$
	- int connect(const char\* host, uint16 t port)  $\circ$
	- int connect(const char\* host, uint16\_t port, const char\* protocol)  $\circ$
- Параметры:
	- : IP-адрес сервера. ip
	- host: имя сервера.  $\circ$
	- : порт подключения. port  $\circ$
	- : протокол подключения. protocol $\circ$
- Возвращаемое значение:
	- : успешное подключение. 1  $\circ$
	- -1 : таймаут, превышен интервал ожидания.  $\circ$
	- : сервера не существует. ‐2 $\circ$
- Пример:

```
// Подключаемся к серверу с именем www.google.com
// и портом 80
myClient.connect("www.google.com", 80);
```
# Габаритный чертёж

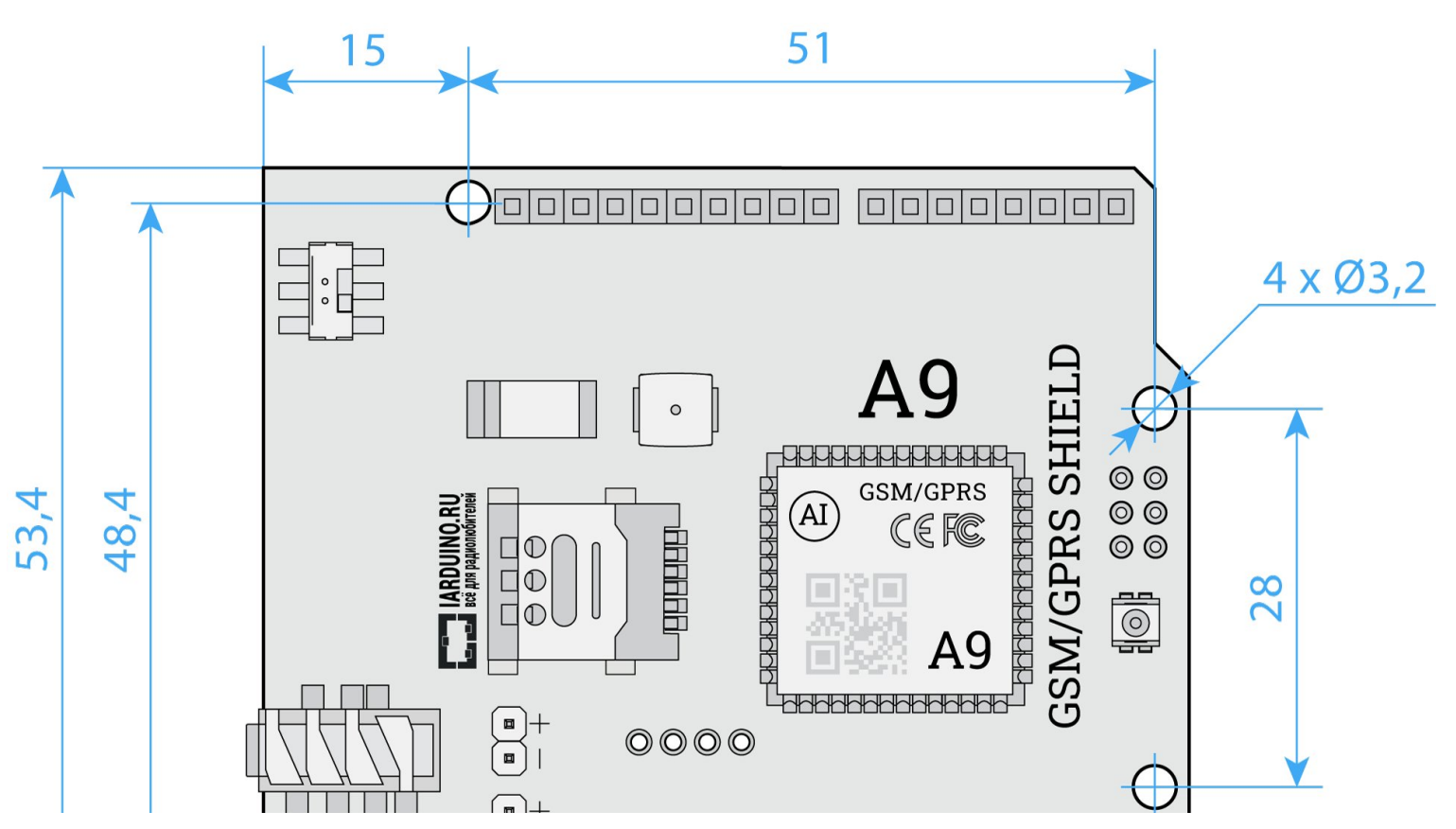

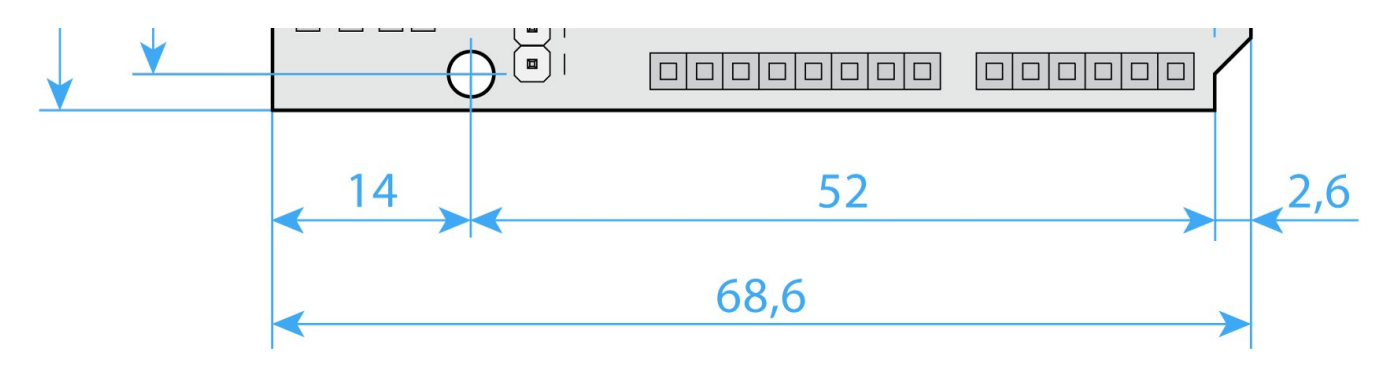

# Характеристики

- Модель: GSM/GPRS Shield A9
- Стандарт связи: GSM/GPRS  $\bullet$
- Возможности: голосовая связь, SMS-сообщения, приём и передача данных.  $\bullet$
- Поддержка частот: 850/900/1800/1900 МГц  $\bullet$
- Класс GPRS: 10
	- Максимальная скорость загрузки: 85,6 Кбит/сек
	- Максимальная скорость отдачи: 42,8 Кбит/сек
- Слот для SIM-карты: nano SIM (4FF)
- Антенна:
	- Встроенная: разведена на плате
	- Внешняя: подключается через разъём IPX UFL
- Совместимость: контроллеры форм-фактора Arduino R3
- Программный интерфейс: UART с дополнительными пином управления  $\bullet$
- Программный протокол: AT-команды  $\bullet$
- Входное напряжение питания: 7–12 В  $\bullet$
- Потребляемый ток:  $\bullet$ 
	- В спящем режиме: до 3 мА
	- В режиме ожидания: до 100 мА
	- В активном режиме (соединение, разговор, SMS): до 500 мА
	- Поиск сети: до 2 А
- Логическое напряжение уровней: 3,3–5 В
- Размеры: Arduino Shield R3